## **Exporting Only the Masters Results from a Mixed Meet (both Masters and USA Swimming members)**

Occasionally you might receive results from a meet that contained participants from both USA Swimming and USMS. We don't want USA Swimming members to be uploaded to the USMS Meet Results database. There is a way to separate the Masters swimmers from the age-group swimmers in the Hy-Tek software.

You need the full meet backup to do this. The full meet backup is a file whose name begins with "Swmm3Bkup" or "Swmm4Bkup." First, save this file somewhere on your hard drive.

## **From the Hy-Tek Meet Manager software:**

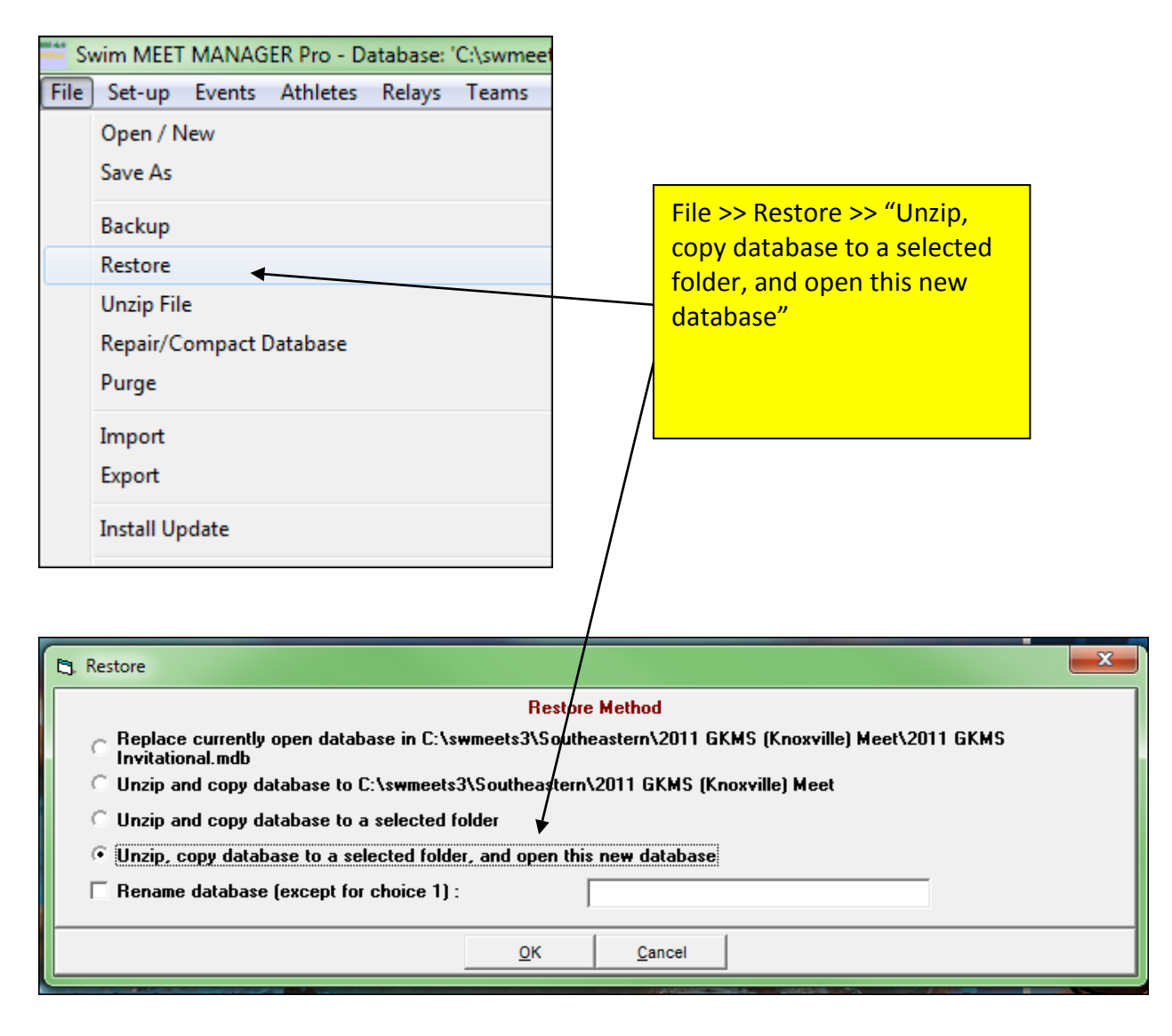

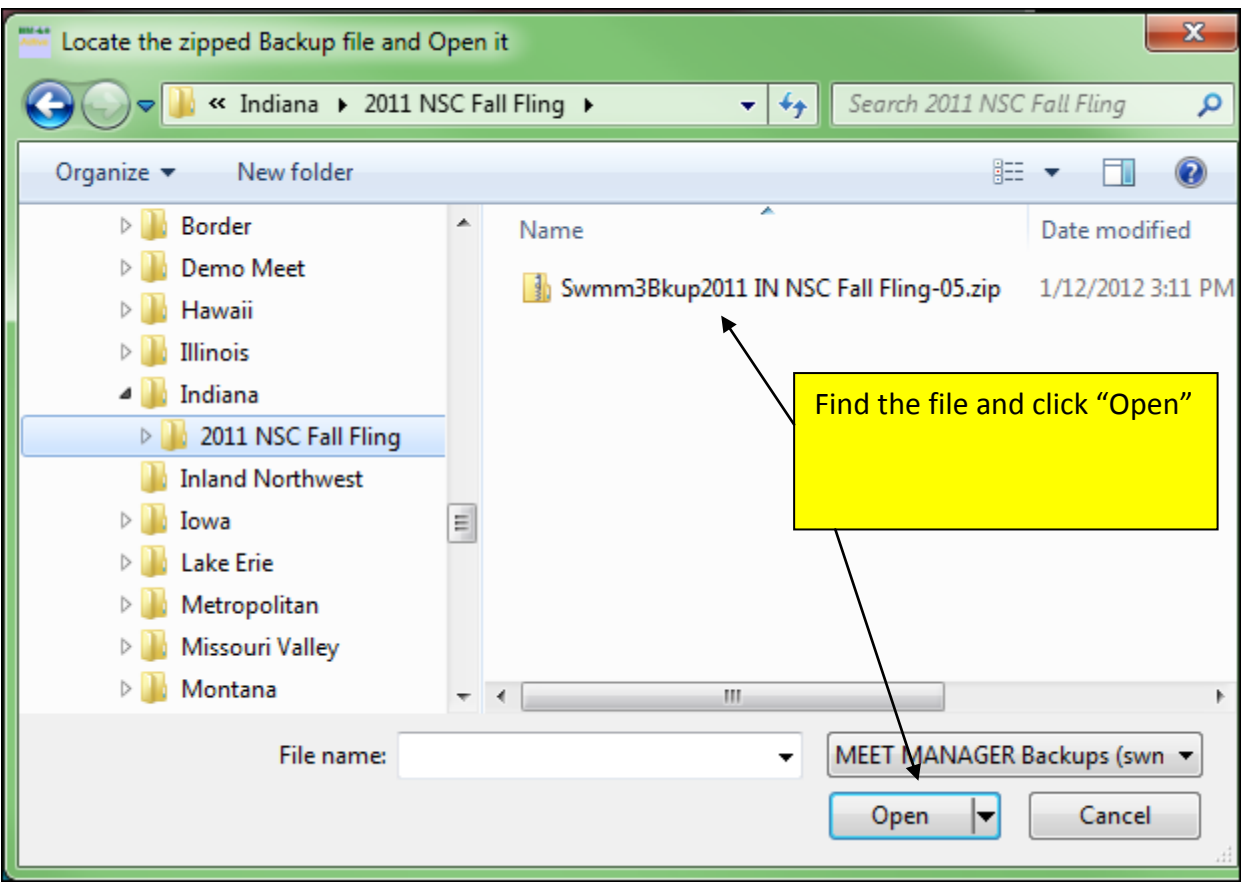

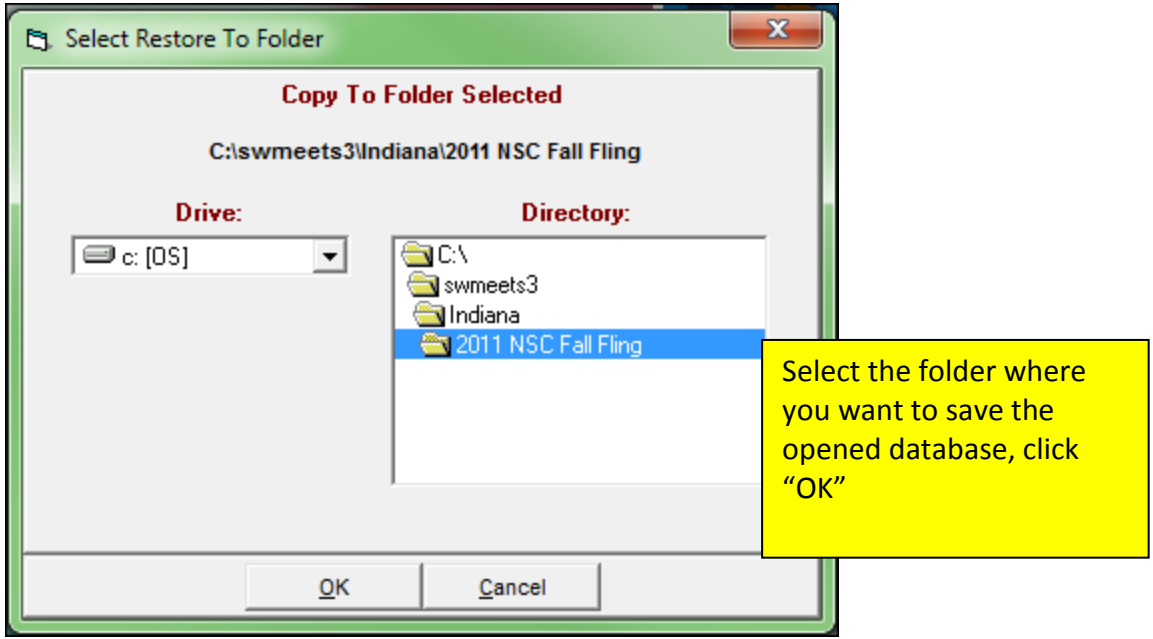

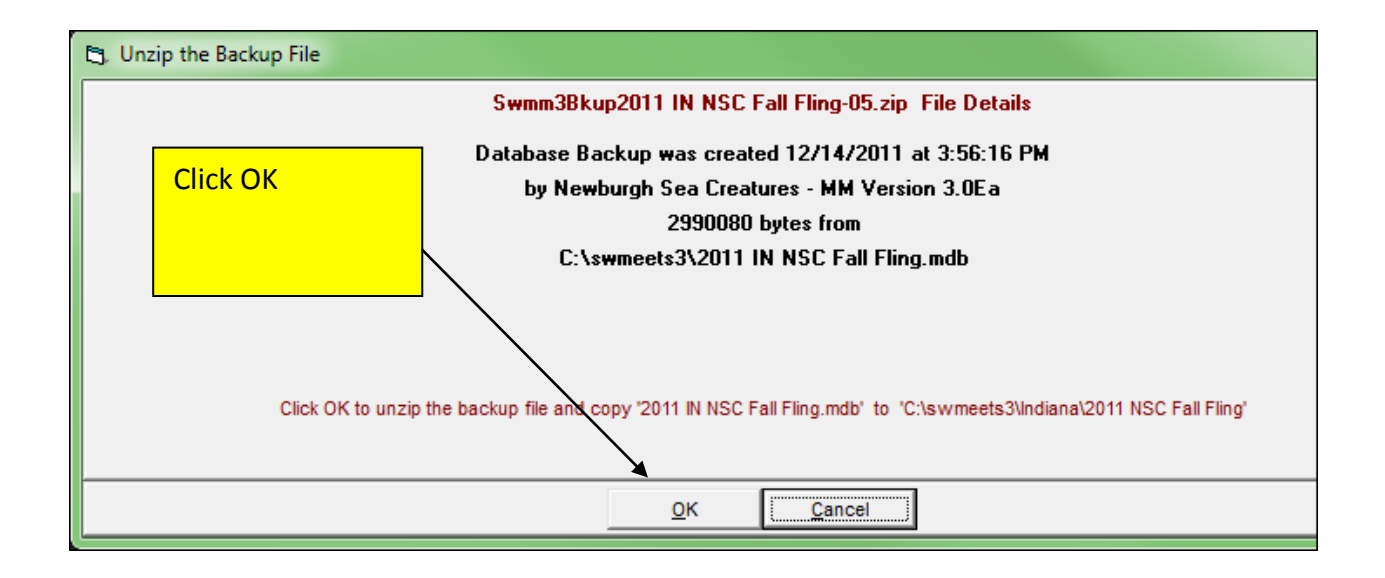

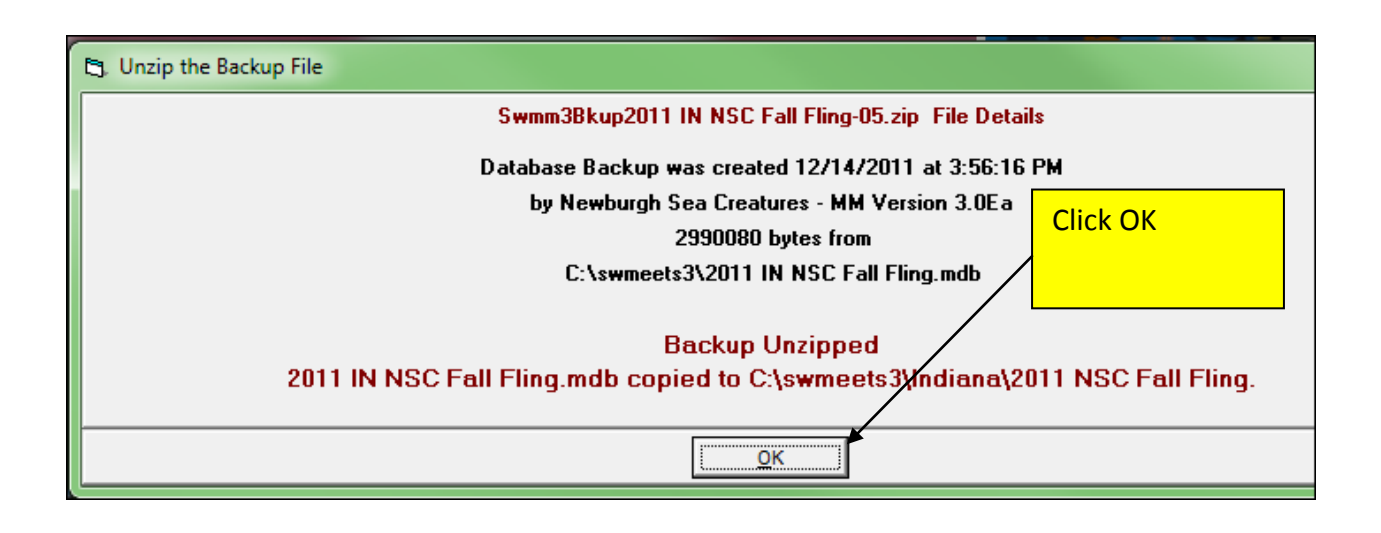

Next you need to create a fictitious club called "USMS." You will assign all of the Masters swimmers to this fictitious club:

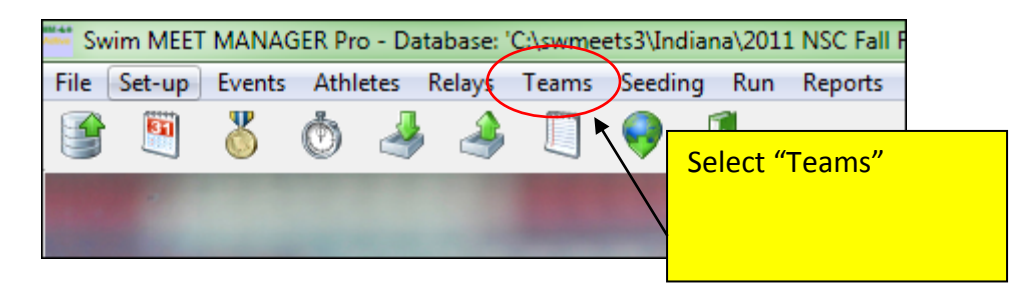

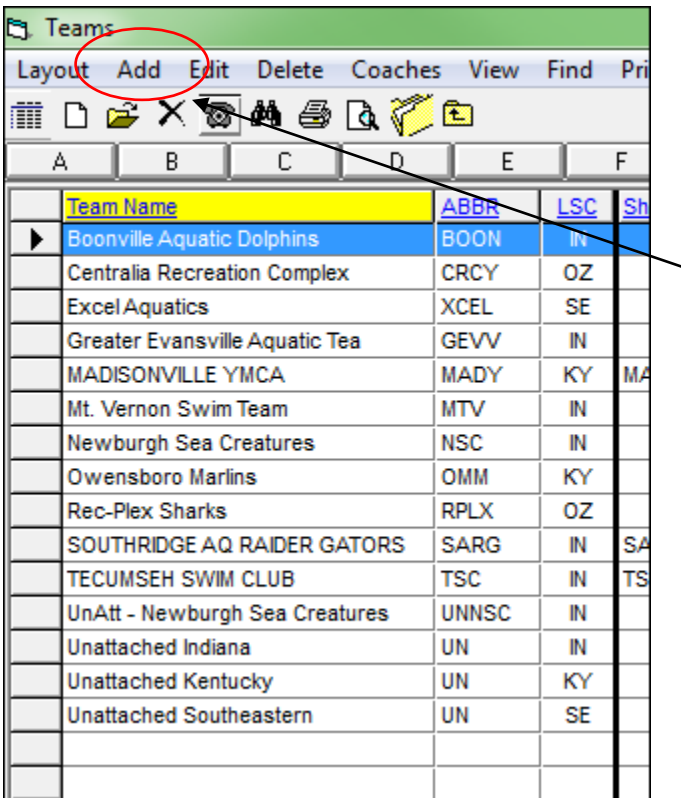

Here is the list of teams that participated in the meet. Click "Add" to add the new fictitious USMS team

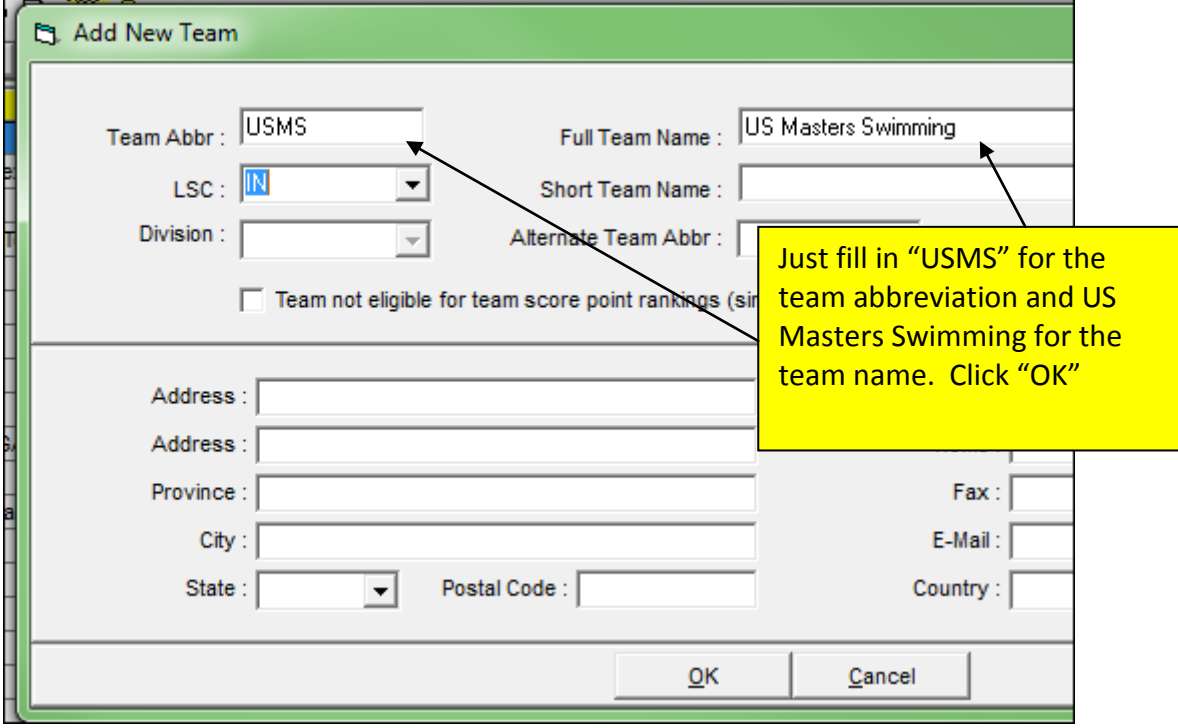

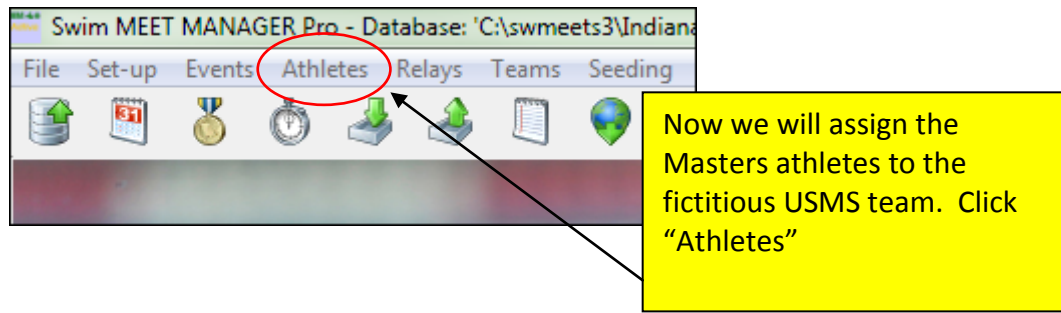

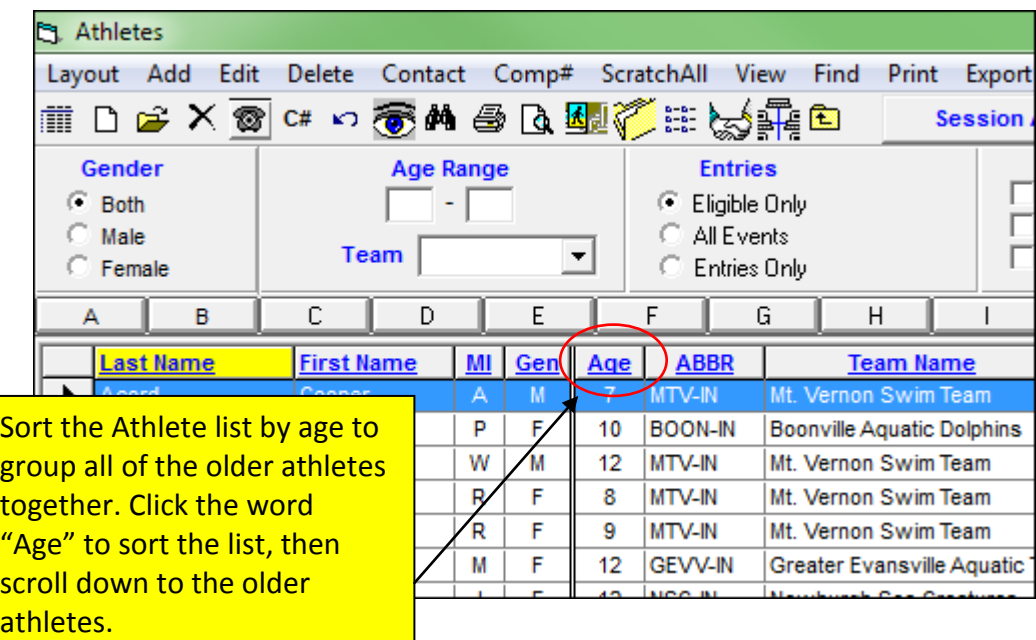

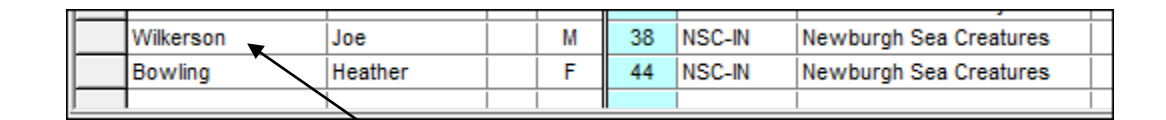

There were two Masters

athletes in the meet. Double-click on an athlete's name to open his record.

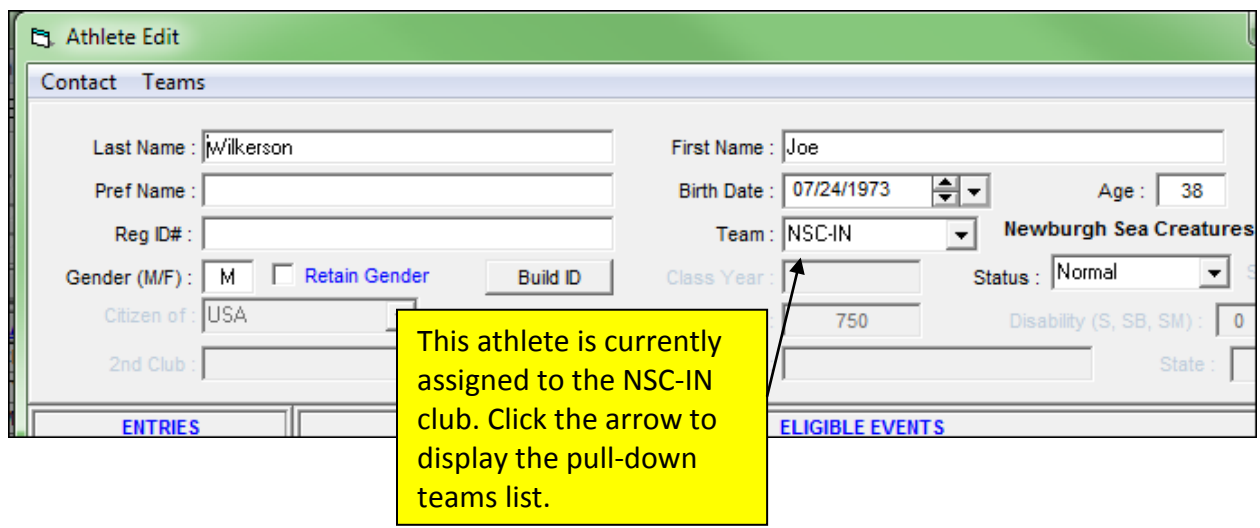

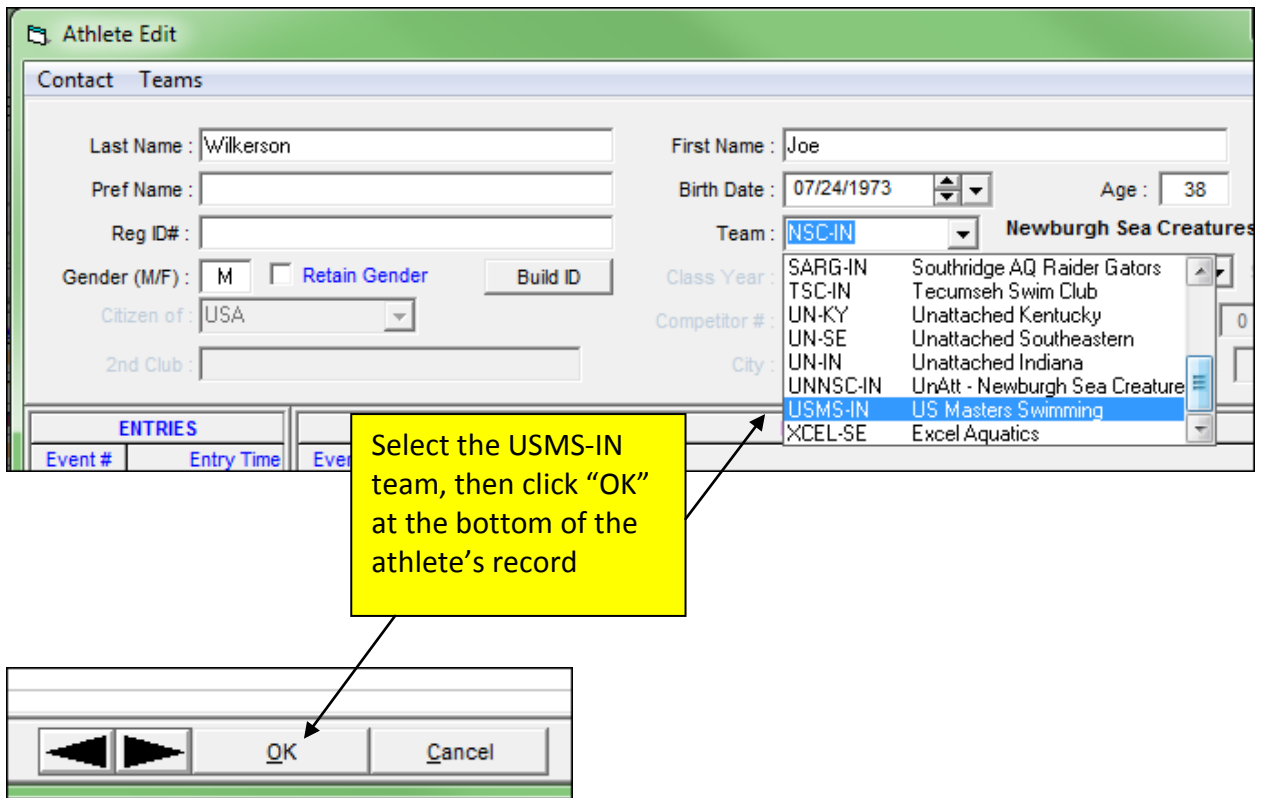

Repeat the above process for each Masters athlete in the meet.

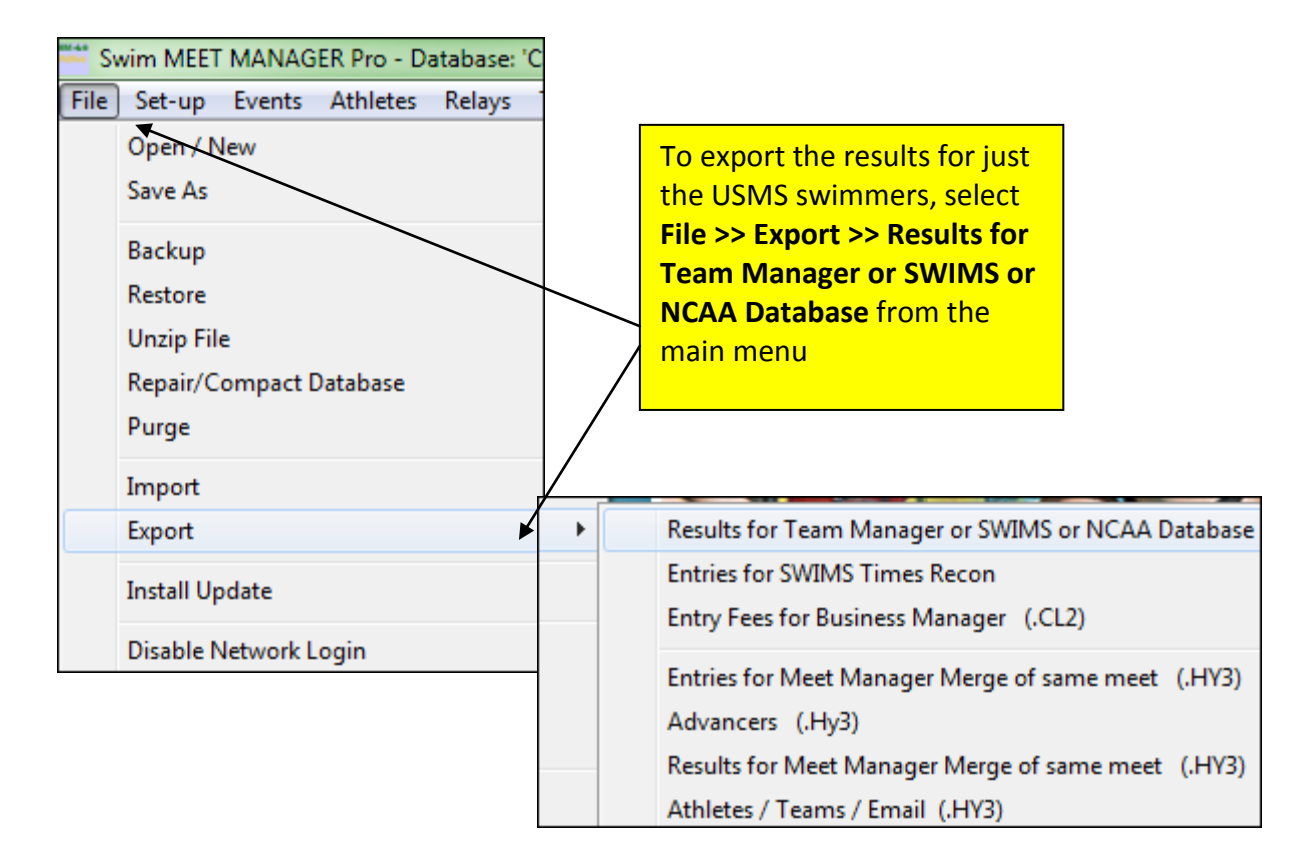

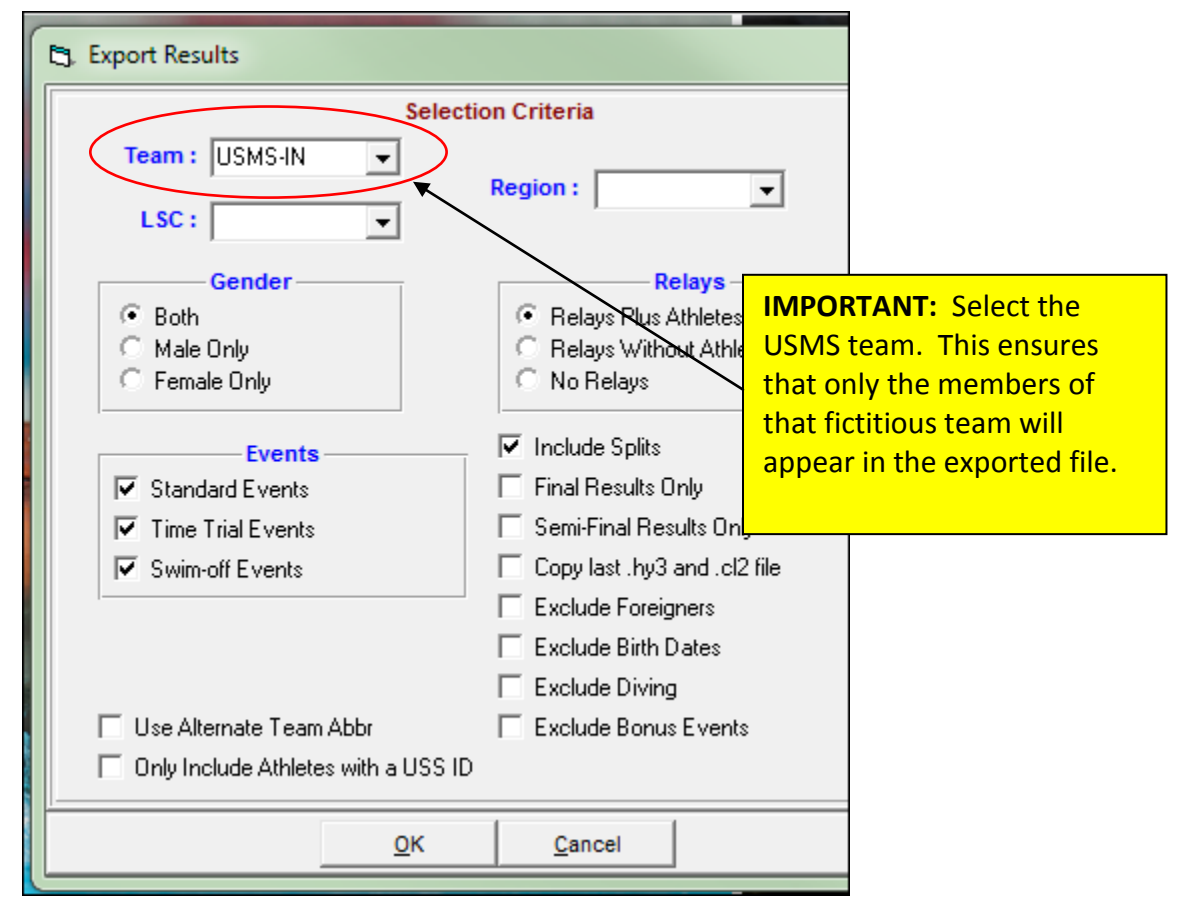

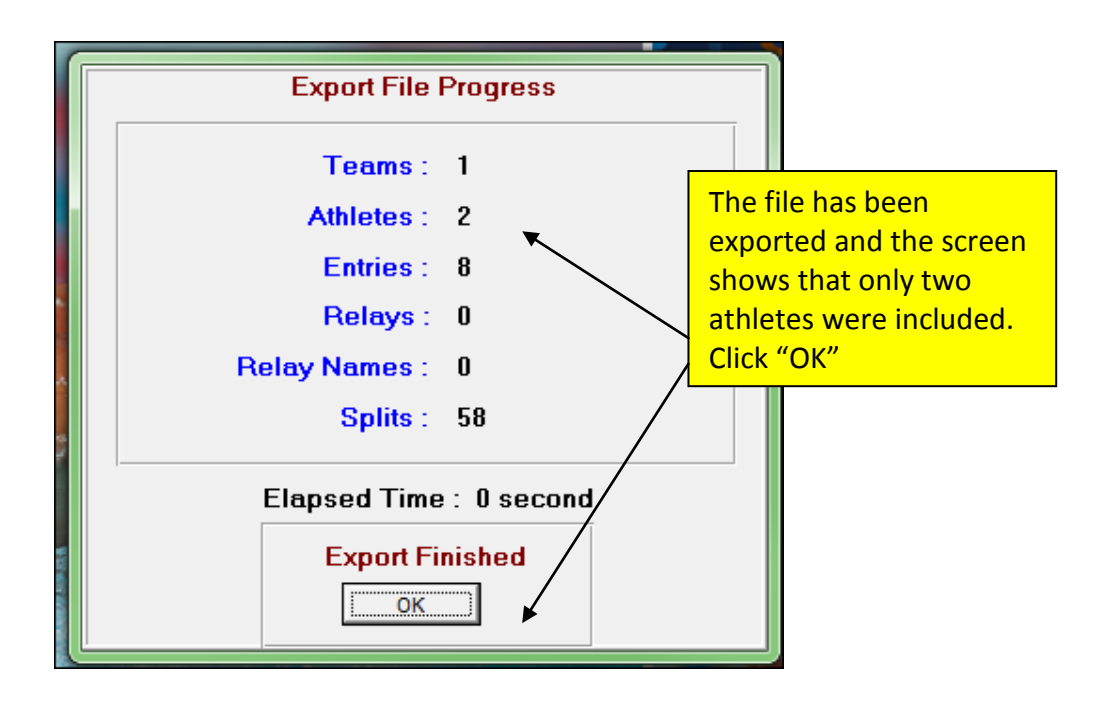

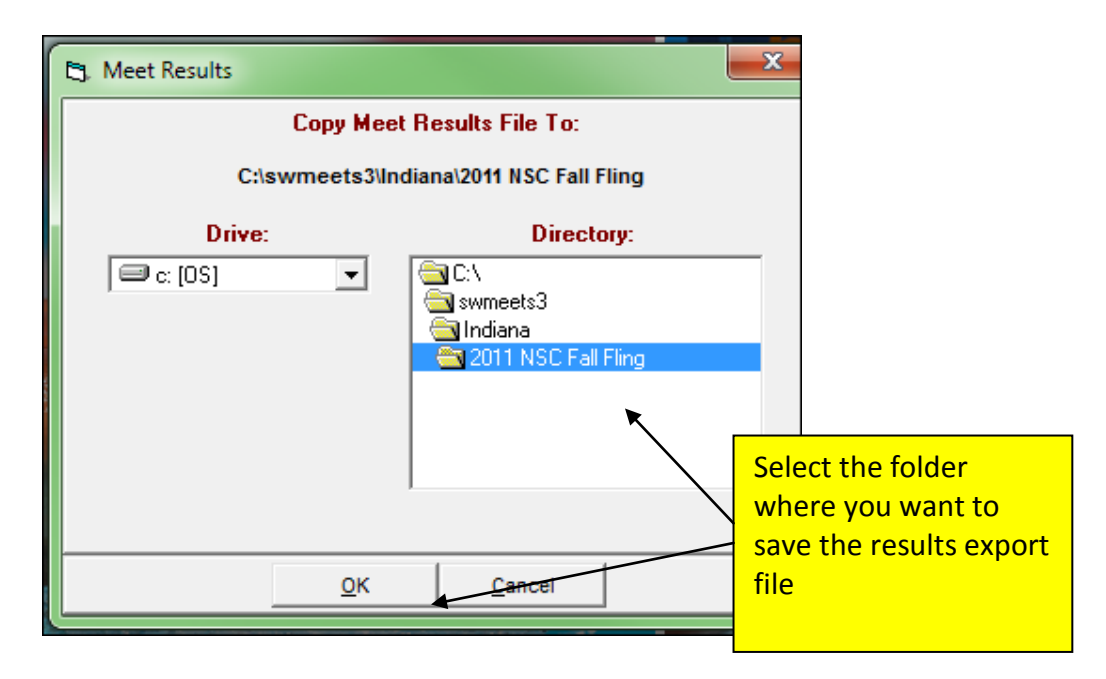

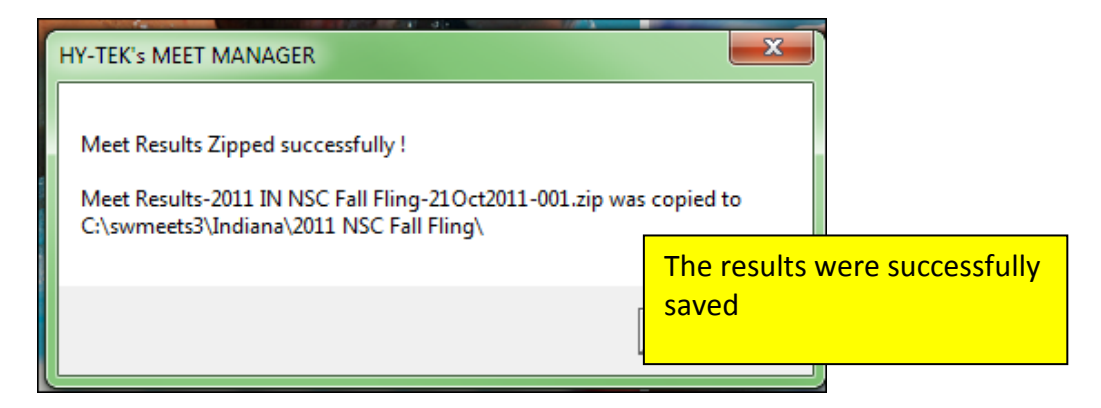